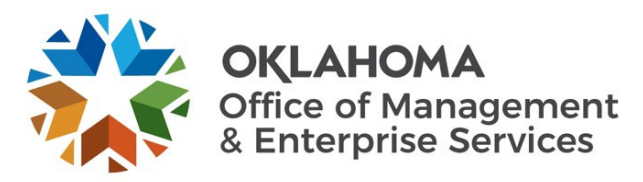

## **Agile Project Process Standard Operating Procedure**

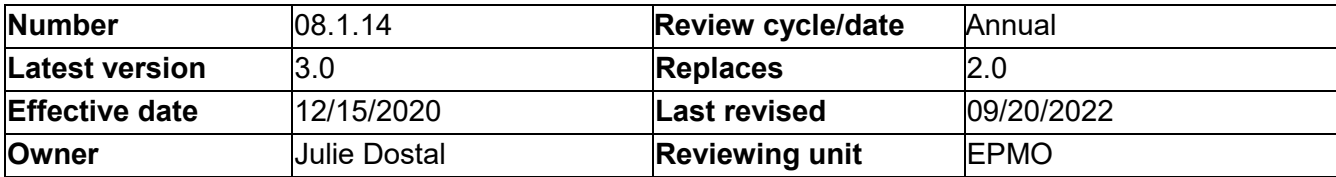

- 1. General statement of purpose.
	- 1.1. This document identifies the agile project process.
- 2. Scope.
	- 2.1. This document applies to the entire agile project process, from when the Project Initiation Request form is submitted until the project is closed.
	- 2.2. An agile project involves new software or hardware or modification of existing software or hardware. A small agile project has a budget of at least \$150,000, while a large agile project has a budget of at least \$250,000.
	- 2.3. The project's program manager has the authority to modify (add or delete) any project requirements, based on the uniqueness of the project, by adding a note in the **Notes** section of the project indicating the changes from this SOP.
- 3. Discipline.
	- 3.1. Program management SOPs.
- 4. Terms and definitions.
	- 4.1. Refer to the OMES IS Glossary.
- 5. Instructions.
	- 5.1. Demand phase.
		- 5.1.1. A project originates when a PIR form is completed on the [OMES Enterprise Program](https://oklahoma.gov/projects/current-projects.html)  Management [Office website.](https://oklahoma.gov/projects/current-projects.html)
		- 5.1.2. ServiceNow automatically creates a demand request.
		- 5.1.3. The program manager takes ownership of the demand, initiates the review and performs assessments with the requesting agency.
		- 5.1.4. The program manager requests estimates via internal resource estimate and creates the planning statement of work.
		- 5.1.5. The program manager receives the signed SOW back from the agency and requests planning resource assignments via IRE.
		- 5.1.6. The program manager allocates resources to resource plan in ServiceNow.
	- 5.2. Initiating phase.
		- 5.2.1. The program manager converts the demand to a project and selects the enterprise project type as either the large or small waterfall project.
		- 5.2.2. ServiceNow automatically assigns the appropriate project task template.
- 5.2.3. The project manager creates the project site:
	- 5.2.3.1. Navigate to the project SharePoint site.
	- 5.2.3.2. Select the **Share** button in the upper right corner.
	- 5.2.3.3. Enter **IS Project Members** in the **Invite People** field.
	- 5.2.3.4. Select **Show Options** and deselect **Send an email invitation**.
		- 5.2.3.4.1. This step is critical to ensure an email is not sent to all IS Projects members.
	- 5.2.3.5. Select the permission level dropdown and select the option that includes **Full Control**.
	- 5.2.3.6. Select **Share** to save the changes and to share the project site with all IS Projects members.
- 5.2.4. The program manager pastes the link to the project site in the project site field within ServiceNow.
- 5.2.5. The program manager obtains a P-code for the project.
- 5.2.6. The program manager allocates the project manager and resources to the project.
- 5.2.7. The project manager reviews the initiation and moves project to planning phase.
- 5.3. Planning phase.
	- 5.3.1. The project team has a kickoff meeting for the project.
	- 5.3.2. The project team provides weekly status reports from project kickoff to project closeout.
	- 5.3.3. The project team completes iteration zero, developing personas, user stories, features, epics and a roadmap.
	- 5.3.4. The project team determines the timing of their sprints in the project plan (tasks).
	- 5.3.5. The project team creates the P90 estimate.
	- 5.3.6. The project manager creates and executes the risk, issues and communications plans in ServiceNow (*required only for large agile projects*).
	- 5.3.7. The project manager generates an execution SOW.
	- 5.3.8. The agency signs the execution SOW.
- 5.4. Executing phase.
	- 5.4.1. The project team executes the project, providing weekly status reports from project kickoff to project closeout.
	- 5.4.2. The project team performs the following steps in each sprint until the last sprint is complete:
		- 5.4.2.1. Design.
		- 5.4.2.2. Develop.
		- 5.4.2.3. Test.
		- 5.4.2.4. Deploy.
		- 5.4.2.5. Sprint retrospective.
	- 5.4.3. After the last sprint is complete, the project team performs a project retrospective.
	- 5.4.4. A change ticket is opened for each deployment and approvals are obtained.
- 5.5. Delivering phase.
	- 5.5.1. The project manager updates the actual close date in ServiceNow.
	- 5.5.2. The project manager updates the key performance indicator measurements.
	- 5.5.3. The project manager sends the Certificate of Completion and Acceptance to the requestor/agency with the final KPI measurements.
- 5.5.4. The requestor/agency signs the Certificate of Completion and Acceptance and returns it to the project manager.
- 5.6. Auditing phase.
	- 5.6.1. The project manager receives the final invoices and internal labor billing and updates the cost plan.
	- 5.6.2. The project manager emails the final status report for the project.
	- 5.6.3. The project manager changes the project phase to auditing and notifies the program manager via email that the project is ready for audit.
	- 5.6.4. The program manager reviews the project and opens an action item for the audit in ServiceNow.
	- 5.6.5. Once the audit passes the program manager closes the action items and moves the project phase to closing.
- 6. Roles and responsibilities.
	- 6.1. Requestor/agency.
		- 6.1.1. Completes the PIR Form on the OMES EPMO website.
		- 6.1.2. Signs the planning SOW.
		- 6.1.3. Signs the execution SOW.
		- 6.1.4. Signs the Certificate of Completion and Acceptance and returns it to the project manager.
	- 6.2. Program manager.
		- 6.2.1. Reviews and approves the demand, moves project to **Initiating** and selects either the large or small agile enterprise project type.
		- 6.2.2. Obtains a P-Code for the project.
		- 6.2.3. Determines resources and their cost and availability from the IRE meeting.
		- 6.2.4. Develops a planning (P50) SOW.
		- 6.2.5. Obtains the signed SOW.
		- 6.2.6. Determines the start date based on resource availability from IRE and customer approval.
		- 6.2.7. Assigns and allocates the project manager and resources to the project.
		- 6.2.8. Changes the project phase to **Initiating**.
		- 6.2.9. Opens the audit action in ServiceNow.
		- 6.2.10. Audits the project.
		- 6.2.11. Closes the audit actions once the project passes audit and changes the project phase to **Closing**.
	- 6.3. Project team.
		- 6.3.1. Has a kickoff meeting for the project.
		- 6.3.2. Completes iteration zero, developing personas, user stories, features, epics, and a roadmap.
		- 6.3.3. Determines the timing of their sprints in the project plan (tasks).
		- 6.3.4. Creates the execution (P90) estimate.
		- 6.3.5. Executes the project, updates status reports, task updates, cost plan updates and a burn down chart.
		- 6.3.6. Performs each step within the sprints until the final sprint is complete.
		- 6.3.7. Performs a project retrospective after the last sprint is complete.
	- 6.4. Project manager.
		- 6.4.1. Creates and executes the risk, issues, and communication plans, if applicable.
		- 6.4.2. Generates an execution SOW.
		- 6.4.3. Documents and measures KPIs.
- 6.4.4. Sends the Certificate of Completion and Acceptance to the agency.
- 6.4.5. Receives the final invoices.
- 6.4.6. Updates the final internal labor.
- 6.4.7. Emails the final status report for the project.
- 6.4.8. Notifies the program manager via email that the project is ready for audit.
- 7. Limitation or implementation notes.
	- 7.1. None.
- 8. References.
	- 8.1. [08.1.14a Agile Project Process Process Map.](https://officemgmtentserv.sharepoint.com/:b:/s/OMESISProcessLibrary/EXvVqavUAvpMjJNB5TAotZ8B8Aro65u7rs48G-uboWYzag?e=mMpbmf)
	- 8.2. [08.1.10 Project Internal Resource Estimate \(IRE\) and Resource Assignment Process.](https://officemgmtentserv.sharepoint.com/:w:/s/OMESISProcessLibrary/EaM59m-OkaRApgP3inU4x74B8c3aX1wvooO0Dk7DC58c7Q?e=CNH3T7)
	- 8.3. [08.1.12 Managing PeopleSoft Project IDs.](https://officemgmtentserv.sharepoint.com/:w:/s/OMESISProcessLibrary/Edqc4daRwKZEkZrlMFoMLGoBxnskISSC--wbLSUsNvUGhQ?e=jpLJjz)
	- 8.4. [08.1.20 Statement of Work Process.](https://officemgmtentserv.sharepoint.com/:w:/s/OMESISProcessLibrary/ER7F0GK4qNtImfjHdOk9SgABexczNE-zJqFiuYz-AhRDxg?e=D31XIW)
	- 8.5. [Certificate of Completion and Acceptance.](https://officemgmtentserv.sharepoint.com/:w:/s/OMESISProcessLibrary/Ec_Wa9dykz5NmLvOGEuzBLcBkSGLMPh-rQA46F_1Qa2XCg?e=9dzkCi)
	- 8.6. [Communications Plan.](https://officemgmtentserv.sharepoint.com/:p:/s/OMESISProcessLibrary/EXglvQcWE1RLsfIjc7ik758B98mj9mHRW9k_hD7bZ_xvrg?e=SI5mR7)
	- 8.7. [Kick Off Presentation.](https://officemgmtentserv.sharepoint.com/:p:/s/OMESISProcessLibrary/EU2SZPjbpdVOtdSS3EnN09cBsvKNK8-k3NzXAobsrCx6yg?e=YjLOBK)
	- 8.8. [Risk Plan.](https://officemgmtentserv.sharepoint.com/:p:/s/OMESISProcessLibrary/EeCBMPcWNTFHg75QZK8jV8ABiV_l1O6_Jyy5u4dNCAHPXg?e=YhQttw)
	- 8.9. [SOW User Guide.](https://officemgmtentserv.sharepoint.com/:w:/s/OMESISProcessLibrary/EVJyvN7gwaJBjDdcaUu712MBdgvrXvL3W2HpCJCpmdRPrA?e=9C2HUL)

## 08.1.14a Agile Project Process

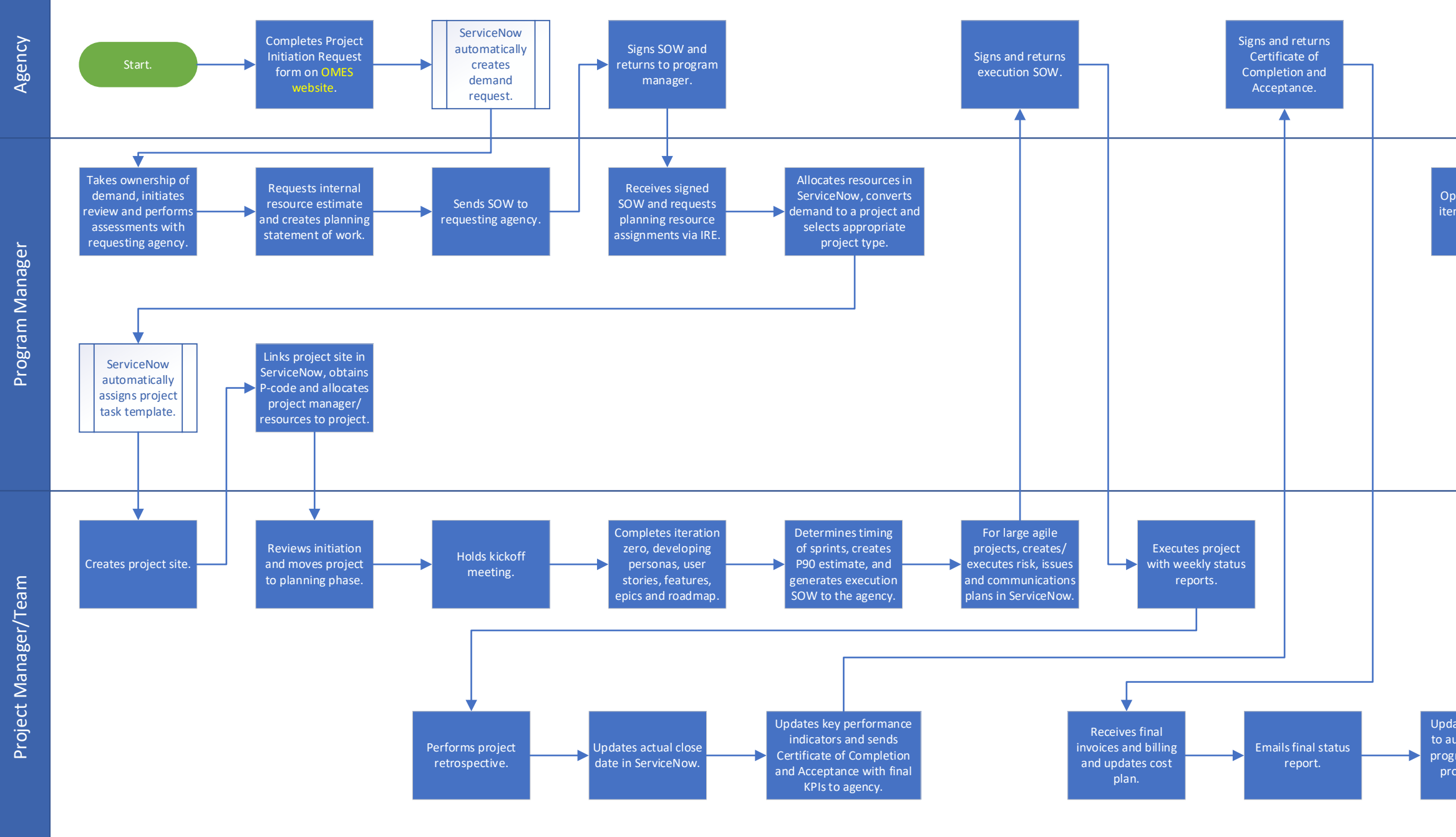

## Revised 09/20/2022 Updates project phase to auditing and emails program manager that project is ready for audit. Opens audit action tem in ServiceNov and reviews. Once audit passes, closes action items and moves project phase to closing. End.